## EndNote<sup>™</sup>

## **How to import references from Global Health (Ovid)**

**!** • Make a back up of your EndNote library before doing major changes or imports to EndNote!

### **Direct import:**

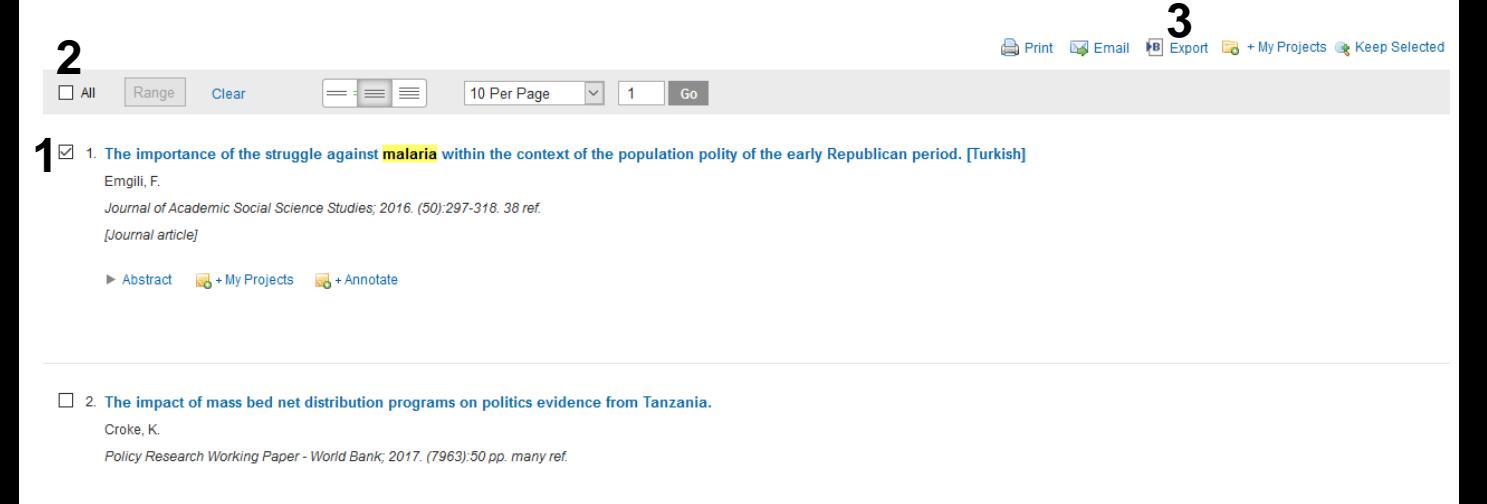

Tick the references that you want to export **(1)** or click **"All" (2)** if you want to import the whole list. Then choose **«Export» (3).**

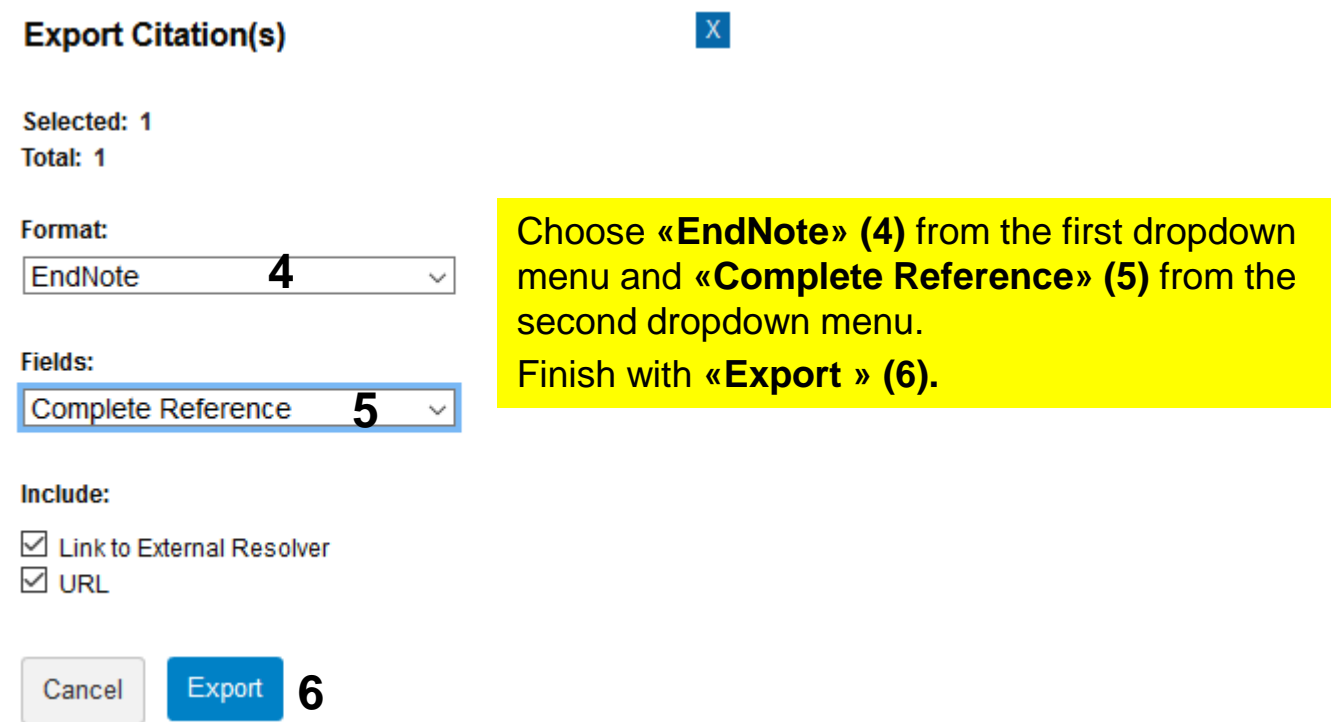

# EndNote<sup>™</sup>

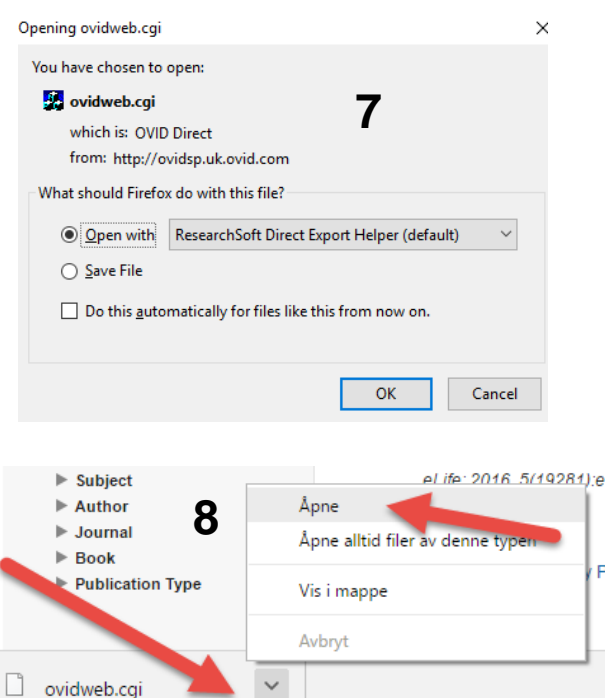

#### Firefox: Click **«OK»** when you get this window **(7)**.

Chrome: The import file is automatically stored and you must open it afterward **(8)**.

Microsoft Edge: The import file will normally open directly in EndNote.

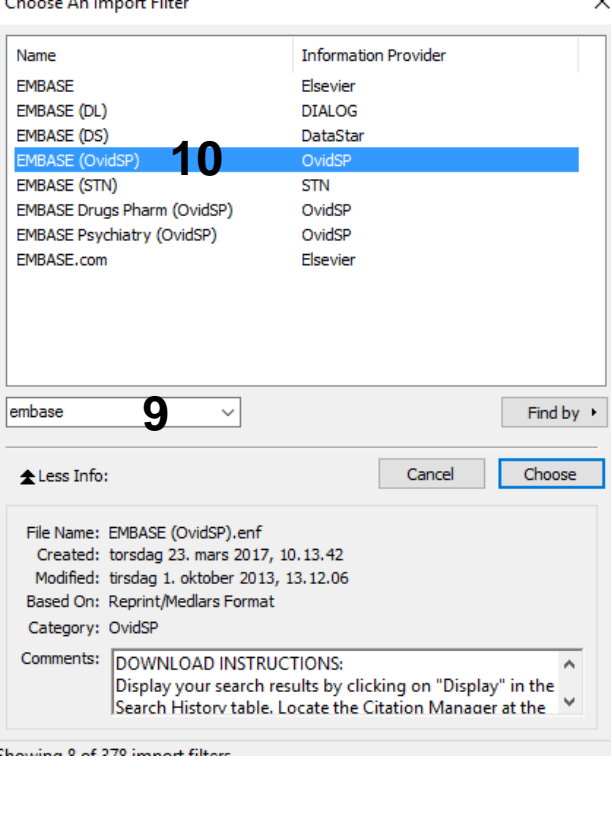

**Presently, there is not a designated EndNote** import filter for Ovid Global Health. Search for the Embase Ovid filter **(9)** and choose this filter **(10)**. Finish with **"Choose"**

EndNote will now only list the imported references**.** We recommend that you check a couple of references to see that the import was correct. **9**

Written by senior research librarian Jan Ove Rein, Medicine and Health Library, NTNU Last updated: 26.07.19.

F